# Založení on line serveru db4free.net

# Proč vlastní server

- Na [https://phpmyadmin.net](https://phpmyadmin.net/) někdo asi "shazuje"
	- Mimo hodiny SQL běhá …
- Stargate zatím nevydrží nápor  $\odot$
- Proto verze 3 ;) >> vlastní
- Váš "vlastní" nikdo jiný vám jej nemůže zničit

# Registrace na db4free.net

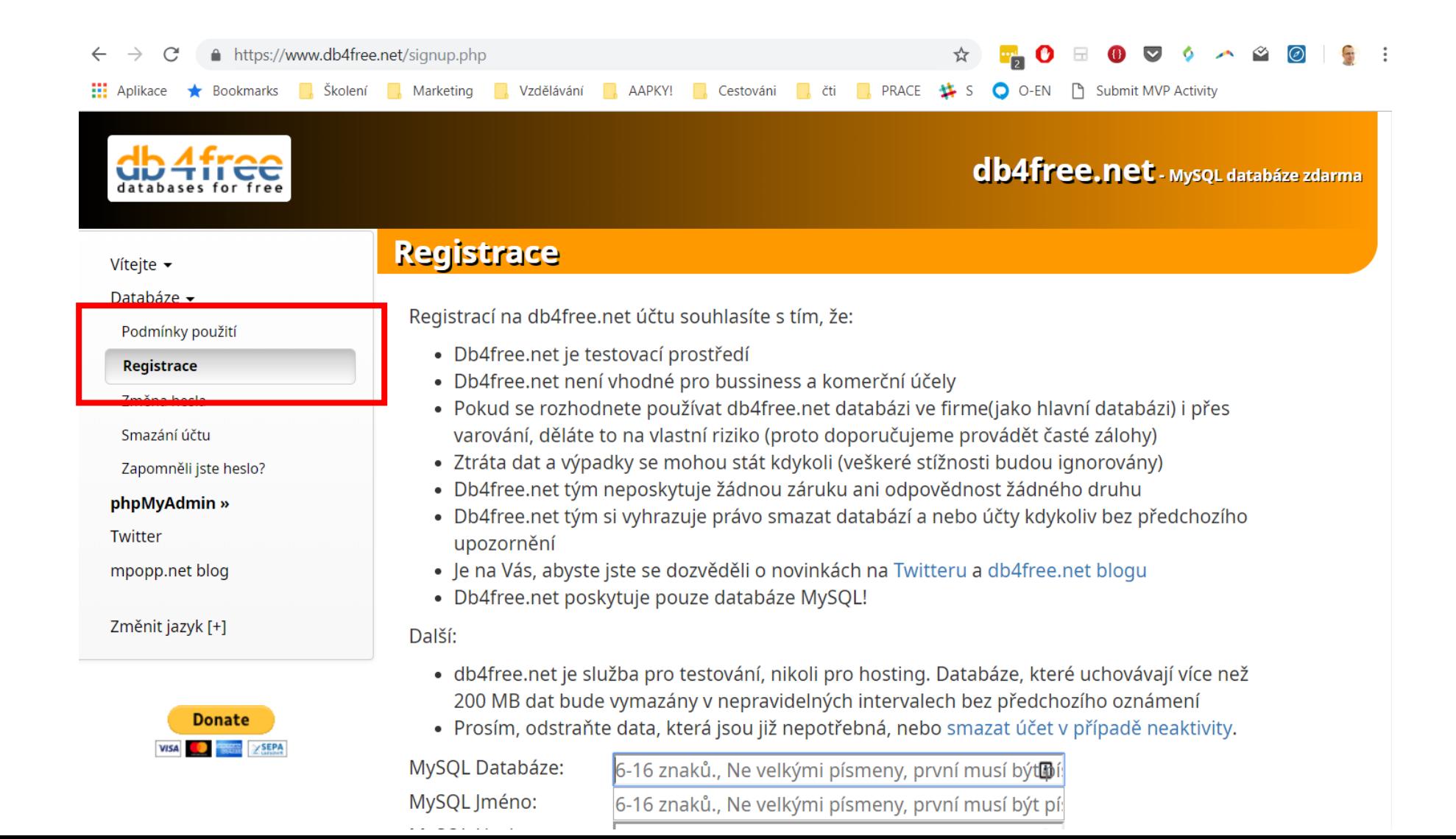

## Pozor

•Uživatelské databáze a název databáze musí obsahovat malá písmena, číslice a podtržítko a musí být délku mezi 6 a 16 znaky. Nesmíte používat [vyhrazená](https://dev.mysql.com/doc/refman/8.0/en/keywords.html) slova!

# Testovaci je již zablokovaná ;)

#### Fightioning outcounted utility needs pour participationing mode unitative activity proposed

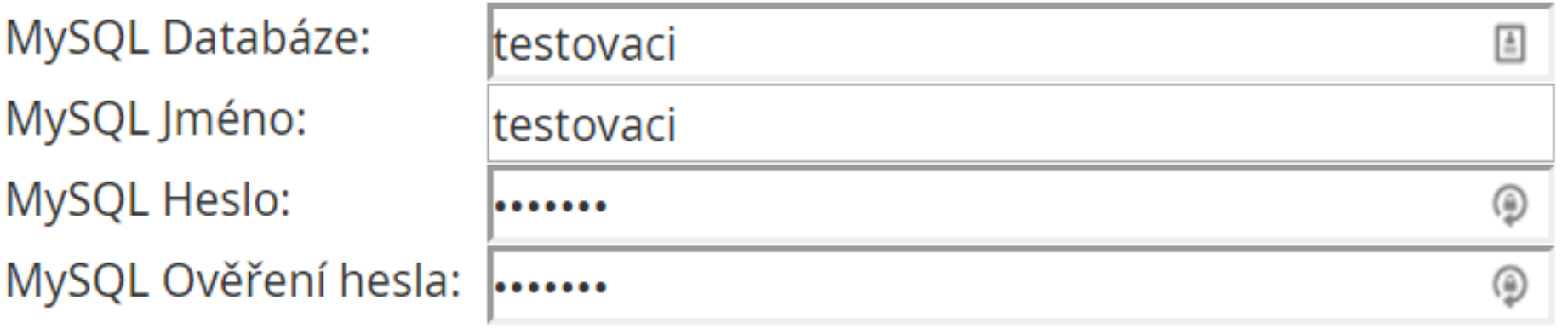

Emailová adresa:

jaknaexcelcz@gmail.com

 $\blacksquare$  Přečetl jsem si podmínky použití a souhlasím s nimi.

Registrace

## Potvrzení

**Registrace** 

Děkujeme za Vaši registraci! Obdržíte e-mail pro potvrzení registrace.

Registrací na db4free.net účtu souhlasíte s tím, že:

- Db4free.net je testovací prostředí
- · Db4free.net není vhodné pro bussiness a komerční účely

### •Nutno ještě potvrdit odkaz v zaslaném emailu

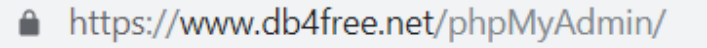

**Bookmarks** 

# Přihlášení

- [https://www.db4free.net/phpM](https://www.db4free.net/phpMyAdmin/) yAdmin/
- Zadat jméno a heslo po vaši databázi
- Klik Proveď

# phpMy

☆

 $\sqrt{2}$ 

### Vítejte v phpMyAdmin

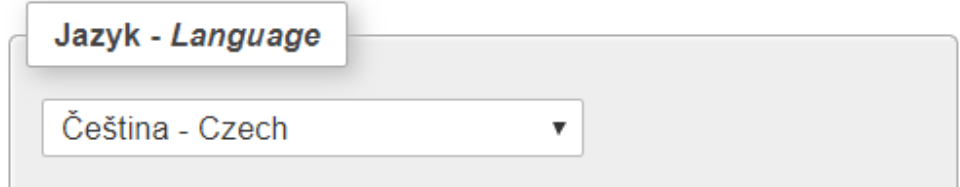

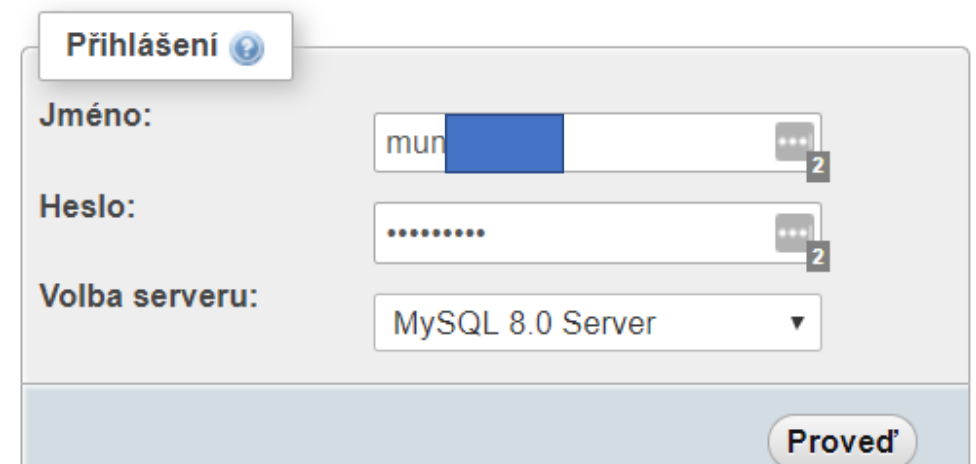

# Máte vlastní databázi, nikdo jiný do ni nevidí

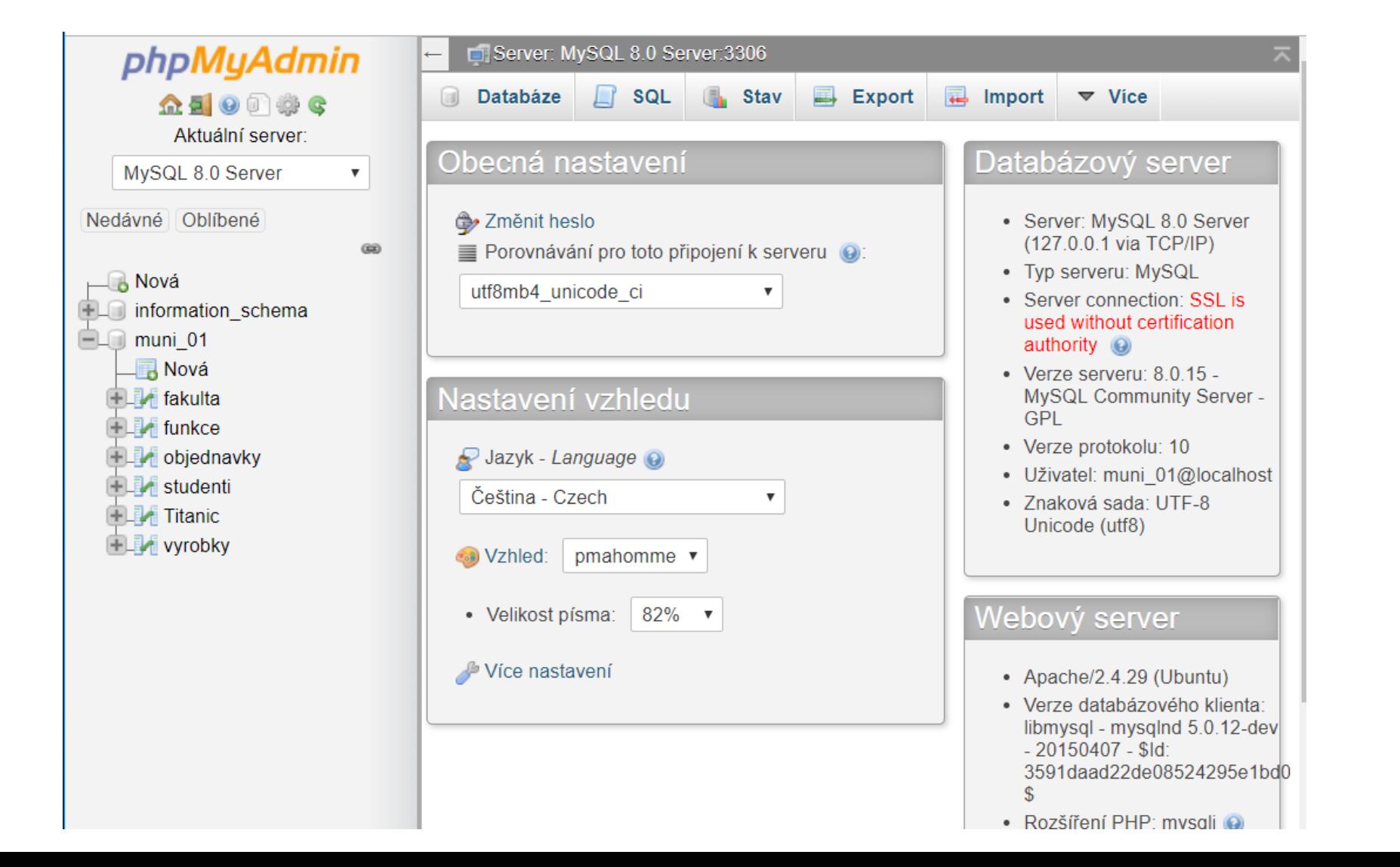

# Tip

- Vkládat do názvu vaší databáze
- Zadán při zakládání

# Upozornění

• Neumisťovat svá citlivá data.